## **Uploading Video From Mobile App To YouTube**

These instructions assume

1. That your parish has a Youtube channel.

**For parishes with websites through the Diocese:** Each parish that has a website through the Diocese has a YouTube channel already set up. For the login credentials or assistance with the following information, email Kathy Papalia at [kpapalia@eriercd.org](mailto:kpapalia@eriercd.org) or call 814-824-1184.)

**For parishes with websites not hosted through the Diocese: Contact** Kathy Papalia to discuss your options.

2. That you have already installed the YouTube application on your mobile device and have logged into your YouTube account.

**Decide where you will put the camera:** Figuring out where to put your camera while recording and how to frame the video is probably going to take some trial and error. Here are some options:

- **You could hold the camera.** This would be appropriate for short intimate video messages. If your hand gets fatigued and your hand begins to shake or if you move around a lot, the video can be difficult to watch.
- **You could hold the camera using a steady cam** also known as a gimble stabilizer. Amazon lists this for \$89.
- You can use a tripod. You can buy a tripod for your mobile device for approximately \$30 or an adapter for \$10 if you already have a tripod.
- **You could prop your phone up on anything you find**.

**Decide how to frame your video** Figuring out how to frame the video is probably going to take some trial and error. When recording Mass, you may find having the camera directly in front of you or to the side may work best. If you don't have a tripod or if a priest is recording mass without another's assistance, this may mean having the camera on the altar.

Depending on your location, you may need to light up your face to get it out of the shadows.

**Is the audio good enough:** In some cases you may be able to plug your camera into your sound system. Or, you may be able to use the receiver from your wireless microphone. In some cases, a tabletop mic may work(\$20-\$40 on Amazon). If you're lucky, the phone's microphone may provide acceptable audio.

## **Recording your Mass, Homily, inspirational message or prayer:**

- 1. Make sure your phone is fully charged OR plug it into a charger while recording so you don't lose battery power.
- 2. Open **Youtube** on your iPhone.
- 3. Tap **record**.
- 4. If you want to be able to see yourself, use the back camera also known as the selfie camera. Tap the white camera on the screen to switch from the forward-facing camera to the back camera also known as the selfie camera. Tap the red **record** button. (It looks like a red target).
- 5. Start talking, praying or saying Mass.
- 6. When done recording tap the **stop** button. (It's a white button with a red square.)

## **Uploading your video**

- 7. Walk somewhere with a good internet connection.
- 8. Tap **Next**. (It's in the upper right corner of the screen)
- 9. Tap **Title** and enter a title for your video like Saturday Mass, April 25, 2020
- 10. Tap **Description** and enter a description for your video like: Catholic Mass with Fr. John Doe at St. Joseph, Force.
- 11. Tap **Privacy** and choose **-Anyone can search for and view**
- 12. Tap **Upload.** (The first time it might make you tap your account name. The upload will take some time depending on the length of the video and your interent connect. The status during the upload will first say "uploading" then "waiting" then "processing" and then it will
- You may be asked to allow Youtube to access your location. You can choose no or "Allow while using app".
- Unless you set the default audience for your YouTube channel as safe for kids by logging into [http://www.youtube.com,](http://www.youtube.com/) the app may also ask you to verify your video is meant for kids every time you upload a video.

**Decide what to do with the video**: Here are several options for sharing your new video:

- Share your new YouTube video on your facebook page
- Post it on your MyParish app.
- Send a link to parishioners via email or flock
- Create a banner or button on your website that links to your channel so visitors can watch all of your videos and subscribe to your channel so they get notifications about new uploads. (Kathy Papalia (814-824-1184 / [kpapalia@eriercd.org\)](mailto:kpapalia@eriercd.org) and Rich Papalia [\(rpapalia@eriercd.org](mailto:rpapalia@eriercd.org) or 814-824-1172) may be able to help you with the button/banner images.)
- Embed the video on a page in your website.

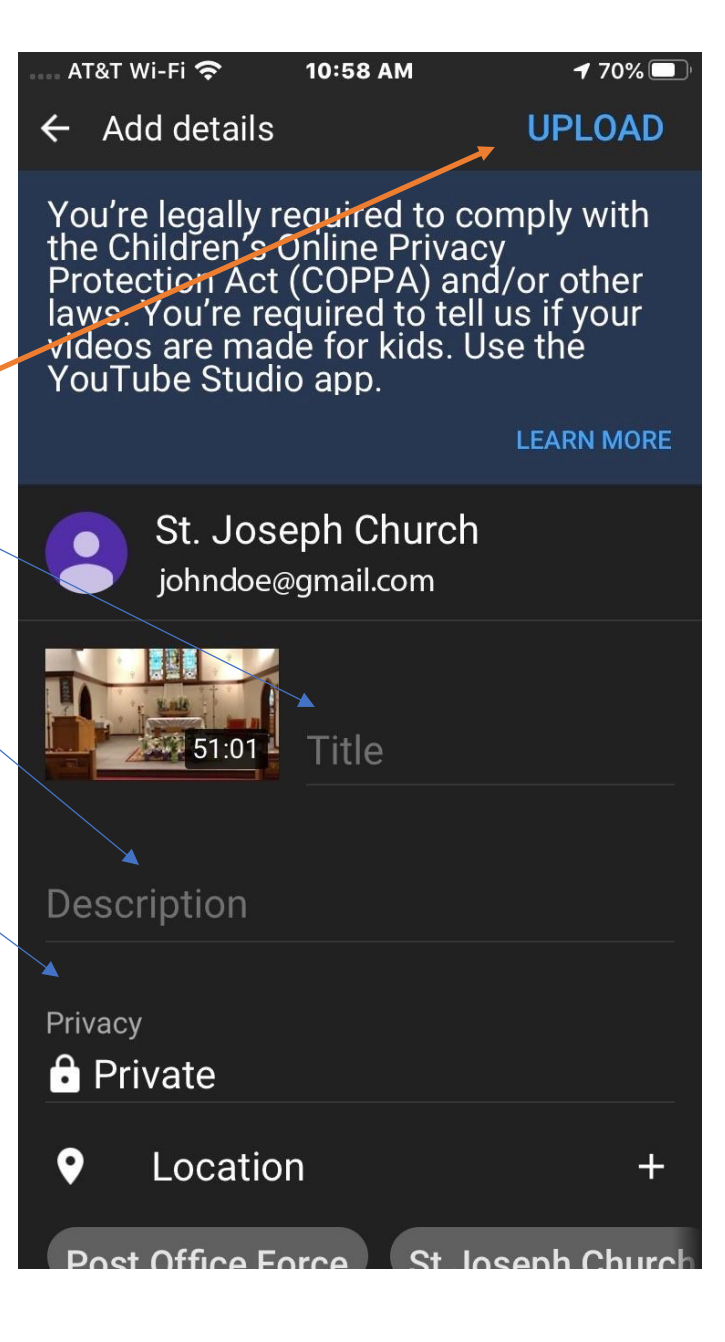